# **Redmine - Defect #5892**

# **Changing status from contextual menu opens the ticket instead**

2010-07-16 11:22 - Cristiano Bianchi

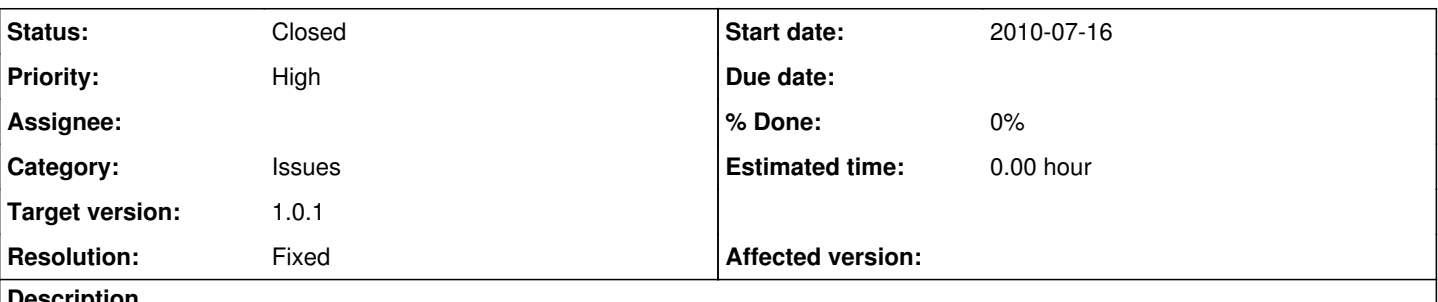

## **Description**

When in an Issue list and using the right-click contextual navigation and trying to change Status of an Issue, redmine opens the ticket instead of simply change the status and stay in the list. This was not happening in version 0.8.4, which we had before, but it does happen in 0.9.5

## **Related issues:**

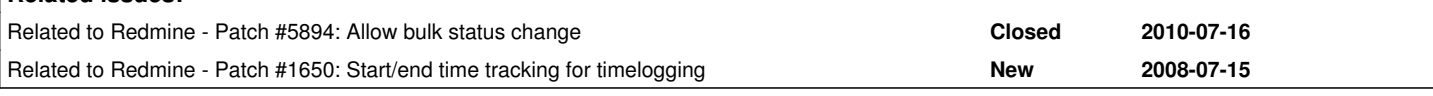

# **Associated revisions**

## **Revision 3871 - 2010-07-25 11:47 - Jean-Philippe Lang**

Fixes broken status change in context menu (#5892).

## **History**

## **#1 - 2010-07-18 02:45 - Mischa The Evil**

- *File fix\_contextmenu\_status\_change\_behaviour-r3847.patch added*
- *Priority changed from Normal to High*
- *Target version set to 1.0.1*
- *Affected version (unused) changed from 0.9.5 to devel*
- *Affected version deleted (0.9.5)*

I can confirm this too on the current trunk  $@$   $r3847$ , thus 'devel' is the affected version at first.

I've extracted a workaround patch (based on patches from both issue [#5894](https://www.redmine.org/issues/5894) and issue [#1650](https://www.redmine.org/issues/1650) [[note-21](http://www.redmine.org/issues/1650#note-21) and follow-up forum-thread]) for this issue. Though, I believe it is not the best way to solve this issue. I now "abuse" the bulk edit action-method to apply the status-transition instead of using the regular edit action-method.

IMHO this defect is pretty awful and should be fixed asap. That's why I've changed the "Priority" and "Target version" accordingly... Please correct me if I'm wrong...

Patchfile: [fix\\_contextmenu\\_status\\_change\\_behaviour-r3847.patch](https://www.redmine.org/attachments/4124)

## **#2 - 2010-07-25 11:47 - Jean-Philippe Lang**

*- Status changed from New to Closed*

*- Resolution set to Fixed*

Fixed in [r3871.](https://www.redmine.org/projects/redmine/repository/svn/revisions/3871)

### **#3 - 2010-07-25 12:09 - Cristiano Bianchi**

*- Status changed from Closed to Reopened*

I was on [r3826](https://www.redmine.org/projects/redmine/repository/svn/revisions/3826) and tried to update to 3871 or the current 3876. In both cases, when using the contextual change of status I now get an error 500.

Should I have updated other things when upgrading from 3826?

Ruby version is 1.8.7 Gem version is 1.3.5

Thanks, Cristiano

## **#4 - 2010-07-25 12:30 - Felix Schäfer**

Cristiano Bianchi wrote:

I was on [r3826](https://www.redmine.org/projects/redmine/repository/svn/revisions/3826) and tried to update to 3871 or the current 3876. In both cases, when using the contextual change of status I now get an error 500.

Should I have updated other things when upgrading from 3826?

Can't reproduce on current trunk ([r3878](https://www.redmine.org/projects/redmine/repository/svn/revisions/3878)), have you restarted your redmine after the update? Please also be aware that you *need* to be a member of the project as even admins can't break workflows.

#### **#5 - 2010-07-25 12:48 - Cristiano Bianchi**

Yes Felix. I have restarted Redmine, several times. I run it with Passenger on Apache 2.2 so I have restarted Apache. The only way to avoid the error is to go back to [r3826.](https://www.redmine.org/projects/redmine/repository/svn/revisions/3826)

What do you mean that I need to be a member of the project and I have "broken" a workflow...? If I remember correctly it was you who suggested to post a ticket here when I mentioned the issue on the forums.

Thanks, Cristiano

### **#6 - 2010-07-25 12:49 - Jean-Philippe Lang**

Cristiano Bianchi wrote:

I was on [r3826](https://www.redmine.org/projects/redmine/repository/svn/revisions/3826) and tried to update to 3871 or the current 3876. In both cases, when using the contextual change of status I now get an error 500.

Please attach your error stack trace.

#### **#7 - 2010-07-25 12:54 - Felix Schäfer**

Cristiano Bianchi wrote:

What do you mean that I need to be a member of the project and I have "broken" a workflow...? If I remember correctly it was you who suggested to post a ticket here when I mentioned the issue on the forums.

To be able to change the status, you need to be allowed per the worklfow.

Anyway, I was able to reproduce by selecting more than one issue, here the relevant trace from the production log:

```
Processing IssuesController#context_menu (for 129.217.54.189 at 2010-07-25 12:51:32) [POST]
  Parameters: {"back_url"=>"/projects/sandbox/issues", "ids"=>["861", "847"], "action"=>"context_menu", "authe
nticity_token"=>"[EDITED]", "controller"=>"issues", "_"=>""}
Rendering issues/context_menu
```
ActionView::TemplateError (undefined method `leaf?' for nil:NilClass) on line #37 of app/views/issues/context\_ menu.rhtml:

```
34 \cdot \langle 11 \rangle35:             <% @priorities.each do |p| -%>
36:                 <li><%= context_menu_link p.name, {:controller => 'issues', :action => 'bulk_edit', :ids =
> @issues.collect(&:id), :issue => {'priority_id' => p}, :back_url => @back}, :method => :post,
37:                                           :selected => (@issue && p == @issue.priority), :disabled => (!@c
an[:edit] || !@issue.leaf?) %></li>
38: \langle\text{2} \text{ end } -\text{2}\rangle39: \langle \text{ul}\rangle40: \frac{\angle 11}    app/views/issues/context_menu.rhtml:37:in `_run_rhtml_app47views47issues47context_menu46rhtml'
        app/views/issues/context_menu.rhtml:35:in `each'
        app/views/issues/context_menu.rhtml:35:in `_run_rhtml_app47views47issues47context_menu46rhtml'
        app/controllers/issues_controller.rb:354:in `context_menu'
        /usr/lib64/ruby/site_ruby/1.8/phusion_passenger/rack/request_handler.rb:92:in `process_request'
        /usr/lib64/ruby/site_ruby/1.8/phusion_passenger/abstract_request_handler.rb:207:in `main_loop'
        /usr/lib64/ruby/site_ruby/1.8/phusion_passenger/railz/application_spawner.rb:441:in `start_request_handler
```
'

```
    /usr/lib64/ruby/site_ruby/1.8/phusion_passenger/railz/application_spawner.rb:381:in `handle_spawn_applicat
ion'
        /usr/lib64/ruby/site_ruby/1.8/phusion_passenger/utils.rb:252:in `safe_fork'
        /usr/lib64/ruby/site_ruby/1.8/phusion_passenger/railz/application_spawner.rb:377:in `handle_spawn_applicat
ion'
        /usr/lib64/ruby/site_ruby/1.8/phusion_passenger/abstract_server.rb:352:in `__send__'
        /usr/lib64/ruby/site_ruby/1.8/phusion_passenger/abstract_server.rb:352:in `main_loop'
        /usr/lib64/ruby/site_ruby/1.8/phusion_passenger/abstract_server.rb:196:in `start_synchronously'
        /usr/lib64/ruby/site_ruby/1.8/phusion_passenger/abstract_server.rb:163:in `start'
        /usr/lib64/ruby/site_ruby/1.8/phusion_passenger/railz/application_spawner.rb:222:in `start'
        /usr/lib64/ruby/site_ruby/1.8/phusion_passenger/railz/framework_spawner.rb:291:in `handle_spawn_applicatio
n'
        /usr/lib64/ruby/site_ruby/1.8/phusion_passenger/abstract_server_collection.rb:126:in `lookup_or_add'
        /usr/lib64/ruby/site_ruby/1.8/phusion_passenger/railz/framework_spawner.rb:286:in `handle_spawn_applicatio
n'
        /usr/lib64/ruby/site_ruby/1.8/phusion_passenger/abstract_server_collection.rb:80:in `synchronize'
        /usr/lib64/ruby/site_ruby/1.8/phusion_passenger/abstract_server_collection.rb:79:in `synchronize'
        /usr/lib64/ruby/site_ruby/1.8/phusion_passenger/railz/framework_spawner.rb:284:in `handle_spawn_applicatio
n'
        /usr/lib64/ruby/site_ruby/1.8/phusion_passenger/abstract_server.rb:352:in `__send__'
        /usr/lib64/ruby/site_ruby/1.8/phusion_passenger/abstract_server.rb:352:in `main_loop'
        /usr/lib64/ruby/site_ruby/1.8/phusion_passenger/abstract_server.rb:196:in `start_synchronously'
        /usr/lib64/ruby/site_ruby/1.8/phusion_passenger/abstract_server.rb:163:in `start'
        /usr/lib64/ruby/site_ruby/1.8/phusion_passenger/railz/framework_spawner.rb:101:in `start'
        /usr/lib64/ruby/site_ruby/1.8/phusion_passenger/spawn_manager.rb:253:in `spawn_rails_application'
        /usr/lib64/ruby/site_ruby/1.8/phusion_passenger/abstract_server_collection.rb:126:in `lookup_or_add'
        /usr/lib64/ruby/site_ruby/1.8/phusion_passenger/spawn_manager.rb:247:in `spawn_rails_application'
        /usr/lib64/ruby/site_ruby/1.8/phusion_passenger/abstract_server_collection.rb:80:in `synchronize'
        /usr/lib64/ruby/site_ruby/1.8/phusion_passenger/abstract_server_collection.rb:79:in `synchronize'
        /usr/lib64/ruby/site_ruby/1.8/phusion_passenger/spawn_manager.rb:246:in `spawn_rails_application'
        /usr/lib64/ruby/site_ruby/1.8/phusion_passenger/spawn_manager.rb:145:in `spawn_application'
        /usr/lib64/ruby/site_ruby/1.8/phusion_passenger/spawn_manager.rb:278:in `handle_spawn_application'
        /usr/lib64/ruby/site_ruby/1.8/phusion_passenger/abstract_server.rb:352:in `__send__'
        /usr/lib64/ruby/site_ruby/1.8/phusion_passenger/abstract_server.rb:352:in `main_loop'
        /usr/lib64/ruby/site_ruby/1.8/phusion_passenger/abstract_server.rb:196:in `start_synchronously'
        /usr/lib/phusion_passenger/passenger-spawn-server:61
```
Rendering /var/www/orga.fachschaften.org/public/500.html (500 Internal Server Error)

#### **#8 - 2010-07-25 12:59 - Felix Schäfer**

## *- Status changed from Reopened to Closed*

Closing this issue as the problem was not introduced in the fix for this issue, but in the fix for [#5925.](https://www.redmine.org/issues/5925)

#### **#9 - 2010-08-04 14:05 - Cristiano Bianchi**

I'm not reopening this, but it still does not work for me. I have updated to [r3911,](https://www.redmine.org/projects/redmine/repository/svn/revisions/3911) and rake upgraded the DB. But when I use the contextual menu to change status, I get an error 500.

Any help would be appreciated.

Thanks, Cristiano

## **#10 - 2010-08-04 14:20 - Felix Schäfer**

Please open a thread in the help forum and provide the trace from your redmine log.

## **Files**

fix\_contextmenu\_status\_change\_behaviour-r3847.patch 883 Bytes 2010-07-18 Mischa The Evil